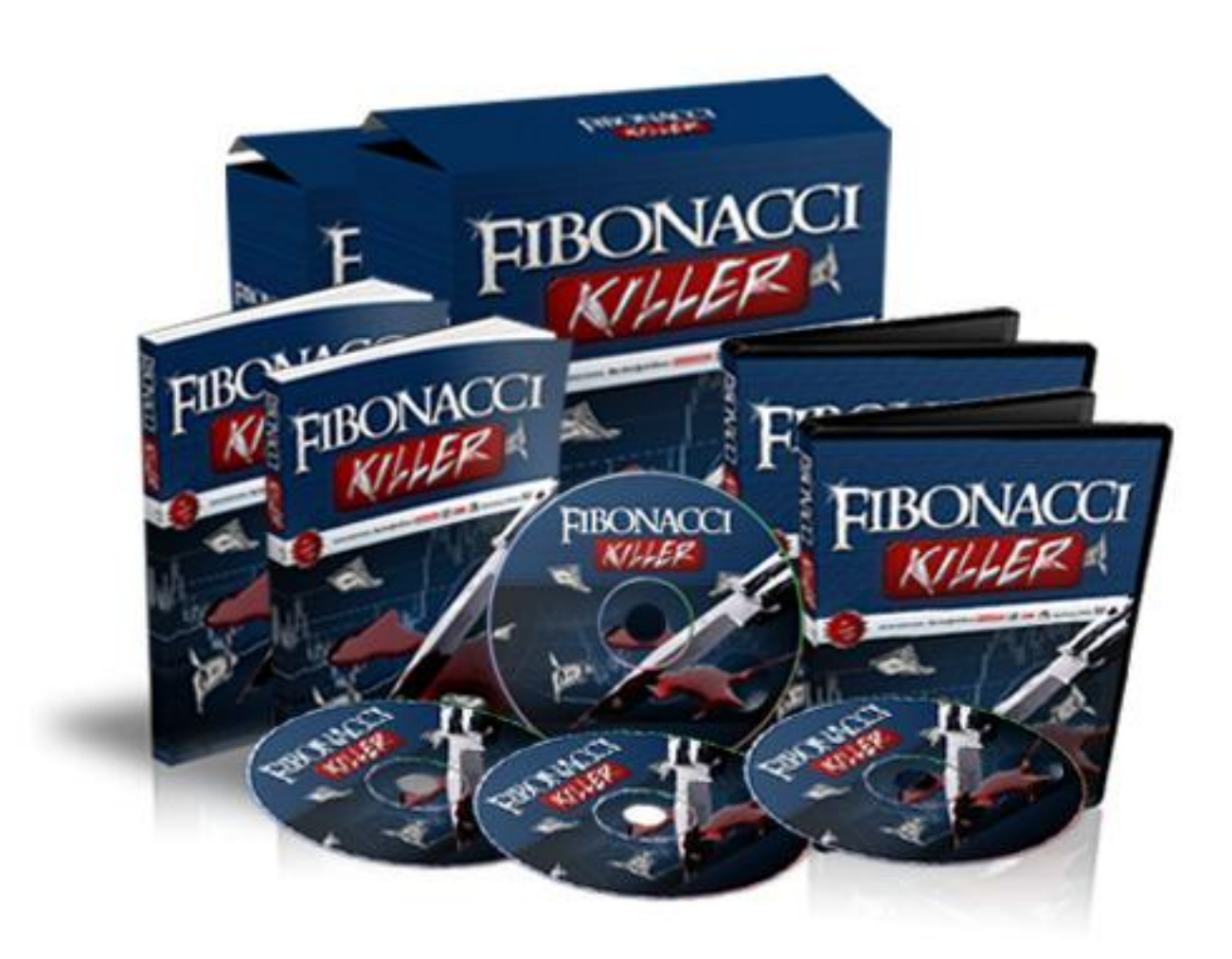

# Indicator Guide

## Installing the Fibonacci Killer **Indicator**

Welcome to the FibonacciKiller ® indicator guide. In this trading guide you will learn to use our state-of-the-art indicator to speed-up the trading of the FibonacciKiller strategy, and increase your trading profits.

The Fibonacci Killer Indicator requires the "MetaTrader 4" trading platform

#### **[CLICK HERE TO DOWNLOAD METATRADER](http://www.metaquotes.net/)**

Follow the instructions and open a demo or real account. We recommend trading the indicator on demo account before proceeding to real accounts

*Step 1:* Copy the Fibonacci Killer.MQ4 into your /experts/indicators/ folder. This folder is in the folder of the MetaTrader trading platform.

Once the file has been extracted you need to locate the folder where you installed MetaTrader on your computer.

As standard, MetaTrader is installed under the **Program Files** folder, which is usually under the C: hard drive:

#### **C:\Program Files\MetaTrader Folder\**

Unless you have deliberately chosen a different location, the **Primary Path** (C:\Program Files) will always remain constant. The only variation appears in the newer 64-bit (x64) versions of Windows where older, 32 bit applications such as MetaTrader 4 are installed into the "C:\Program

Files (x32)" folder. However, the **Application Folder** varies for every broker providing MetaTrader 4. But don't worry - if you are not certain where your

installation is located then there's a simple way to find out:

Position your mouse cursor directly over (do **not** click!) the icon on your Windows Desktop that you use to start MetaTrader 4...

#### **Once you have found your Metatrader4 folder open it**

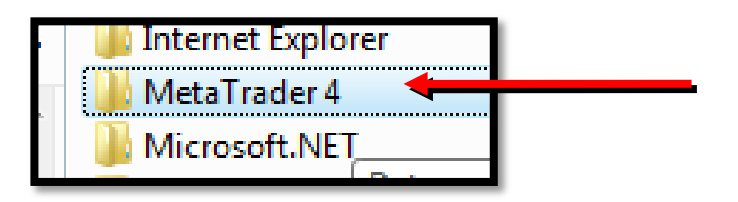

#### **Open the EXPERTS folder located inside the Meta trader folder**

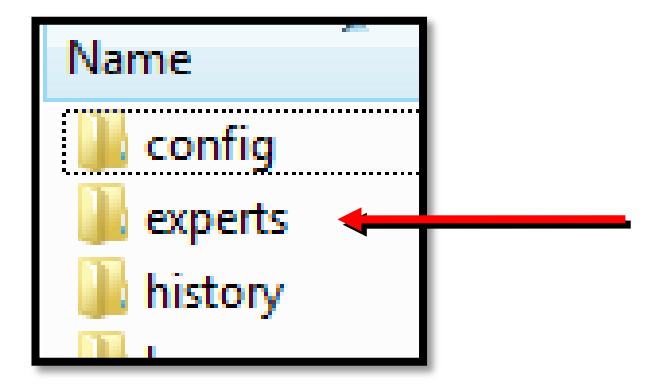

#### *Open INDICATORS folder located inside Meta trader Folder*

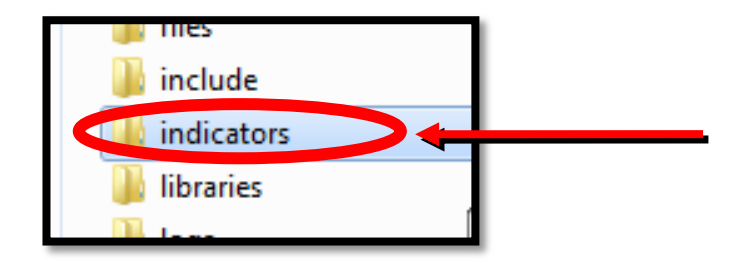

*Copy FibonacciKiller.MQ4* **and paste into the Indicators folder**

If your MetaTrader is open, close it and then re-open. Check the **Navigator** pane on the left side of the MetaTrader 4 window

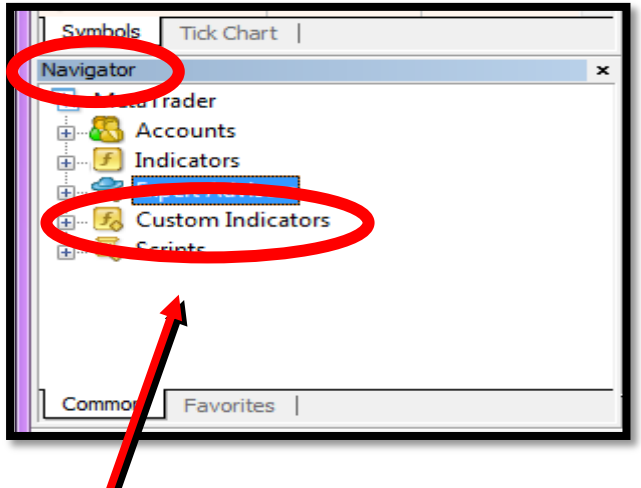

You should see the Fibonacci Killer Indicator at the Custom Indicators folder. Double click on the indicator and click OK to load it onto your chart.

Here is a **video** showing how to install indicators in MetaTrader platform:

**<http://www.youtube.com/watch?v=F-VusM-Q8rw>**

## Trading the Fibonacci Killer Indicator

The Fibonacci Killer indicator is designed to automatically identify Fibonacci retracements described at the strategy guide. It automatically identifies strong trends and ranges, tells you which trading setup to trade which not to – and writes down the stop loss, take profit and Risk:Reward ratio for each trade.

However, it is important to note that despite its accuracy no indicator can replace a human being, and it is needed to confirm the signals manually before entering them, to make sure they fit the entry criteria. A human can also identify trades that the indicator would miss, due to its mechanical nature.

After installation and attaching the indicator to the chart, you should see the indicator label 'FibonacciKiller.com Indicator'.

The indicator also identifies trends and ranges, and will write whether the pair is trending up, down or in a range (flat trend with no momentum).

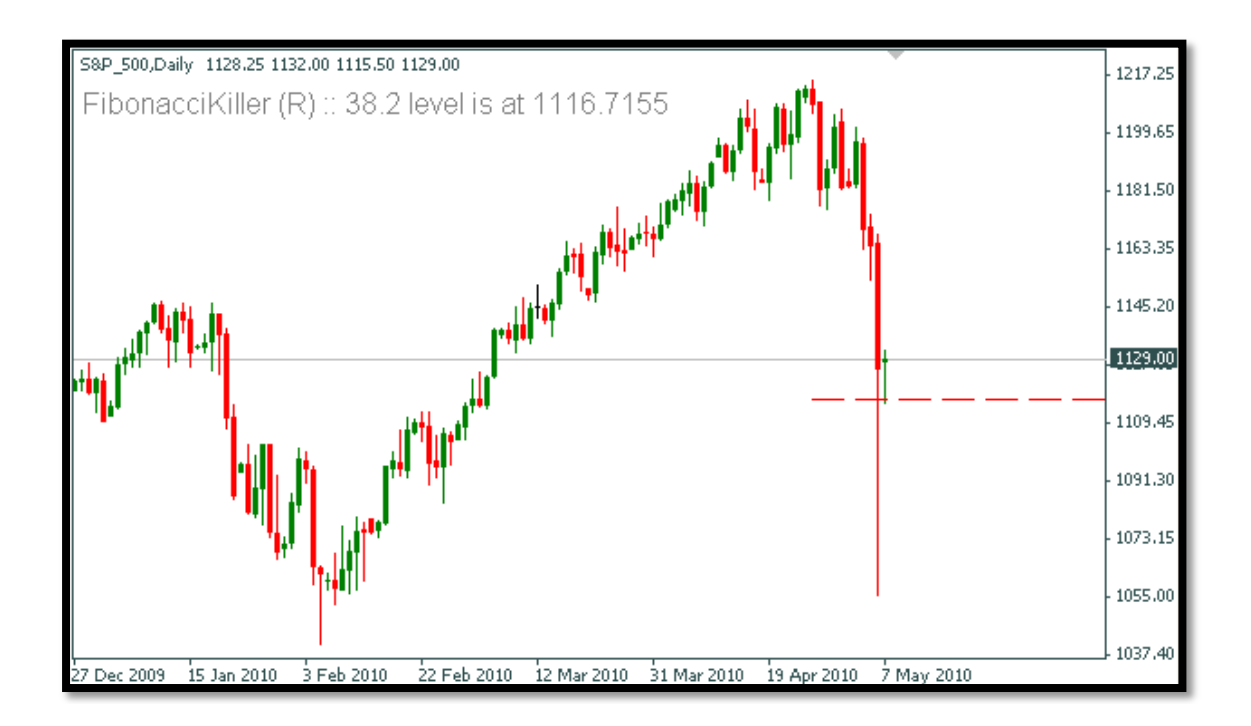

*www.FibonacciKiller.com Copyright 2010 All Rights Reserved*

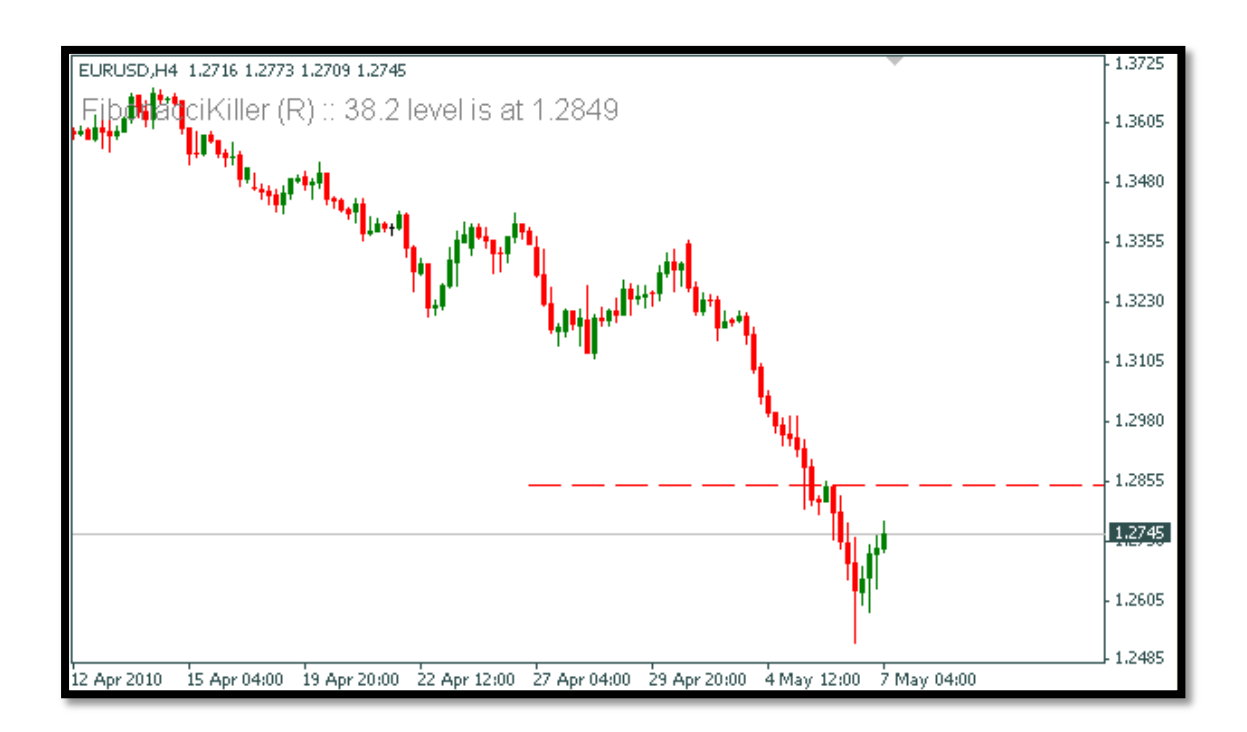

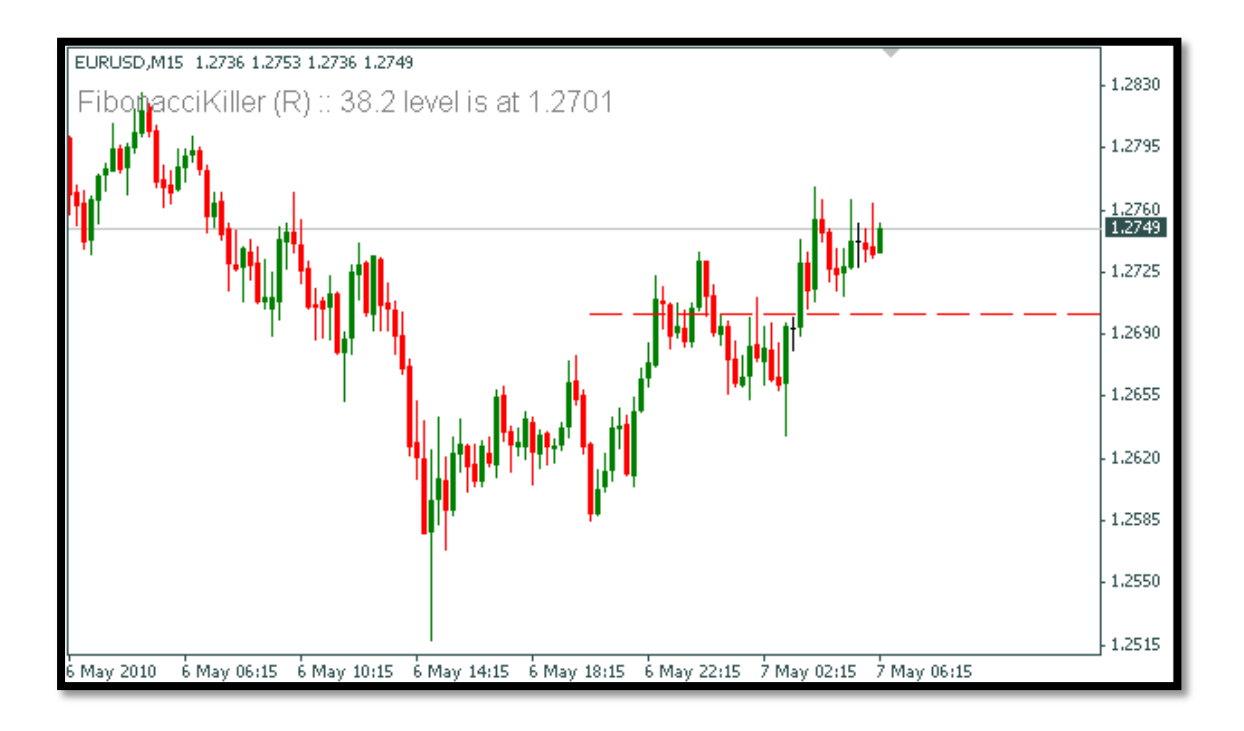

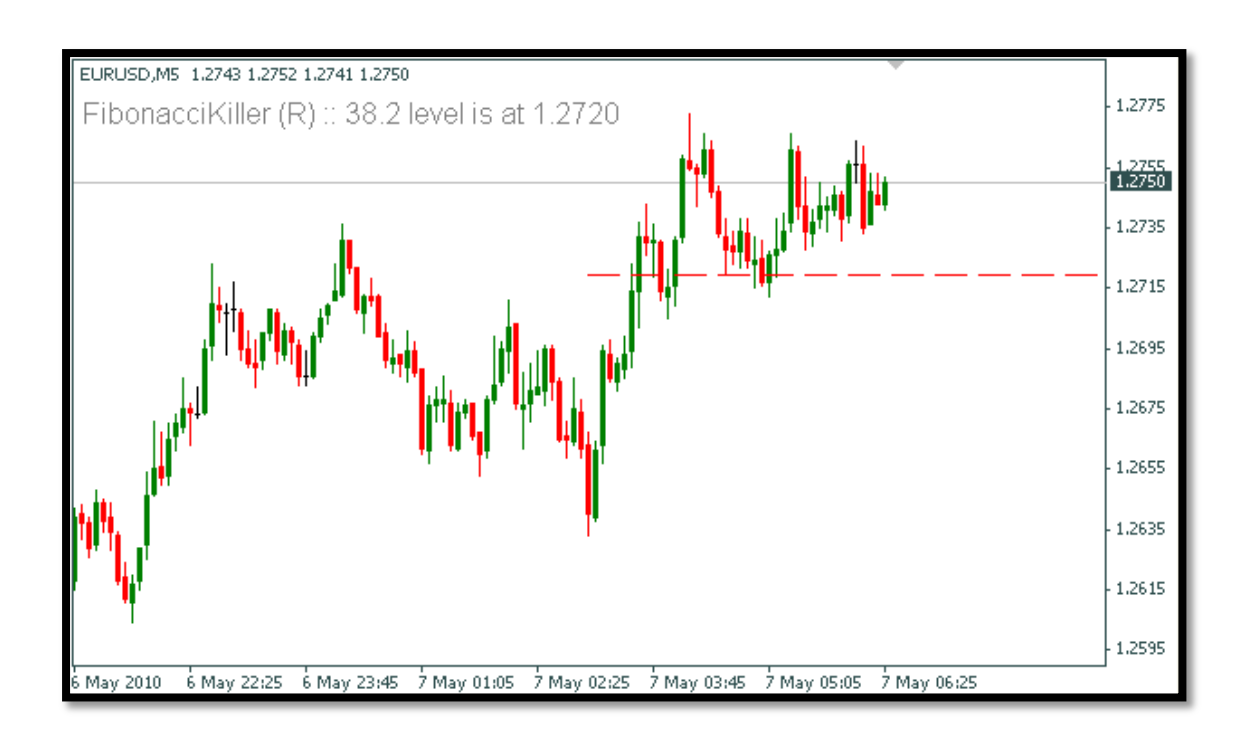

#### **The indicator automatically alerts you when a signal is occurring to so you can analyze manually and take the trade.**

#### **Settings of the Indicator**

There are several settings you can change in the indicator. You can reach the settings screen by clicking on the 'Inputs' tab when loading the indicator onto the chart:

- **F** Labels Color handles the color of the labels that appear on the screen. Change to any color that you are comfortable with.
- **F** Font Size Size of the font in the labels.
- **Sound.Alerts** Set to 'True' If you wish to receive sound notifications, or 'False' otherwise.
- **Email**.**Alerts** Set to 'True' if you wish to receive email notifications when a signal occurs. Read the next chapter to set the email settings properly.

#### **Email Alerts**

The Fibonacci Killer Indicator can send emails when it generates alerts. As a default this feature is turned off. To receive email when the UnlimitedForexWealth Indicator issues signals, do the following actions:

- **1.** Enable Email Alerts. In the **'Inputs'** tab, set **' emailAlerts '** to True.
- **2.** Click on **'Tools'** and '**Options**'.
- **3.** Click on the **'Email'** tab.
- **4.** Check the '**Enable'** checkbox.
- **5.** Ask your Internet Service Provider (ISP) what are his email server details.
- **6.** Click on **'Test'**. You should receive a test email to your inbox.

### Tell us what you think!

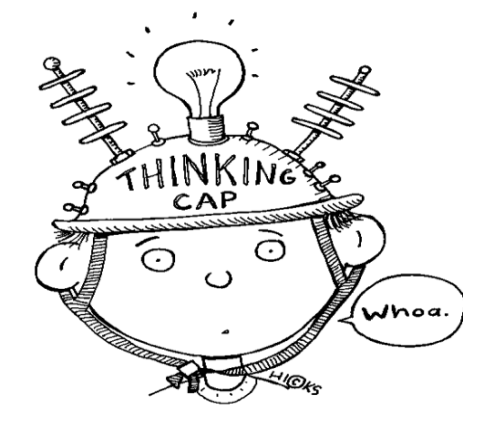

If you have any suggestions or a feature you would like to have in the next version of Fibonacci Killer, we would love to hear about it!

Feel free to contact us at …

[Support@fibonaccikiller.com](mailto:Support@fibonaccikiller.com)

*Michael Lenee – Fibonacci Killer Team….*